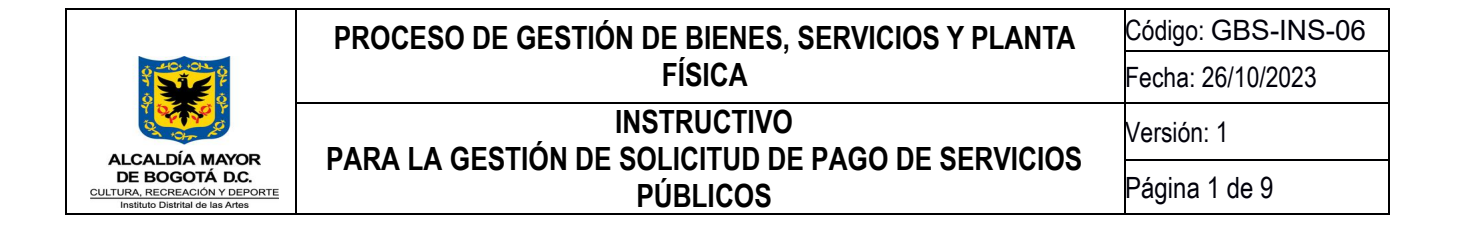

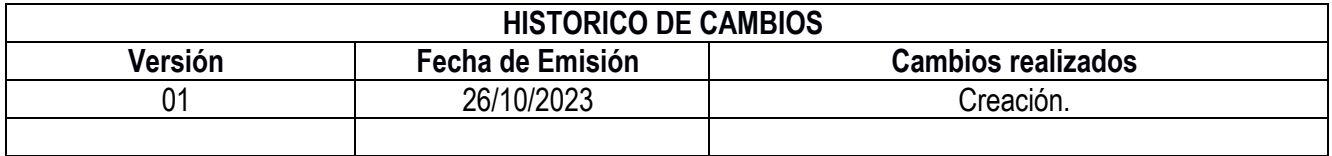

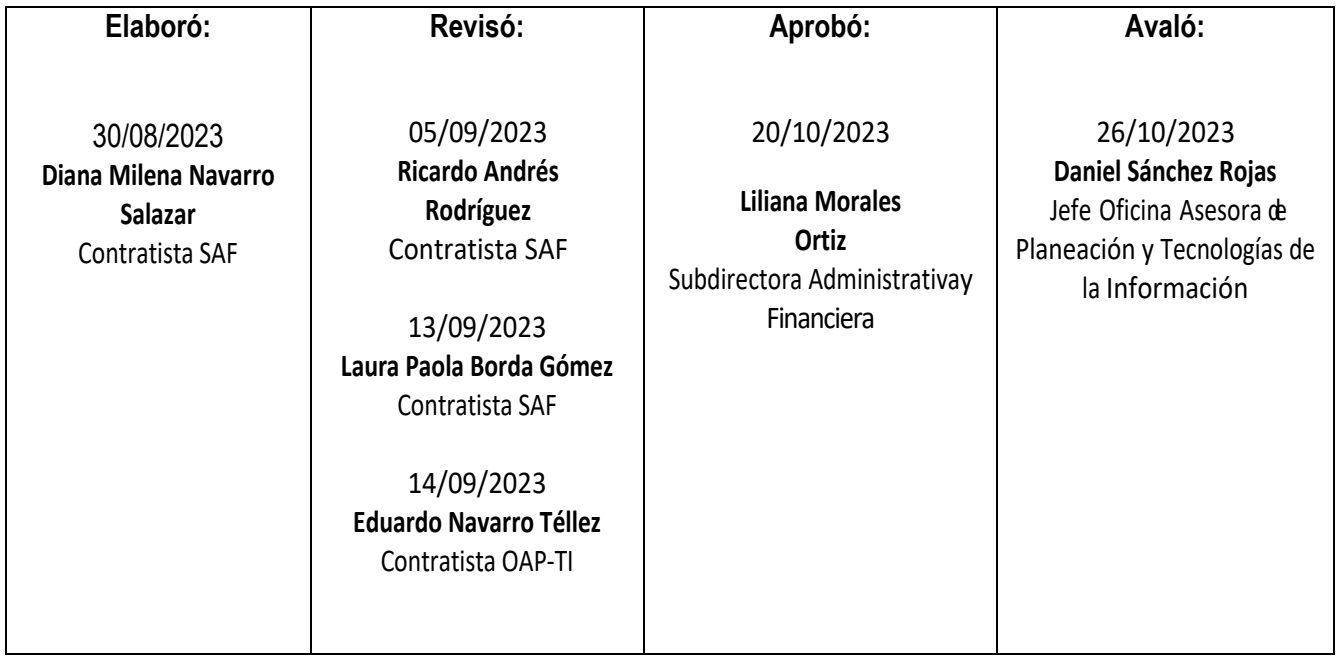

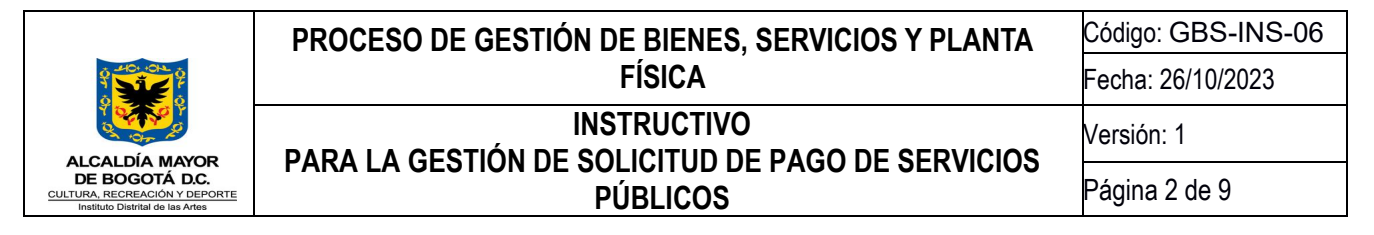

# 1. **Objetivo**

Establecer las actividades, definiciones y metodologías necesarias, mediante la implementación de este instructivo, el cual será aplicable por parte de los funcionarios y contratistas de la Entidad, con el fin de realizar un adecuado seguimiento, registro y control de los servicios públicos, previo y durante al envío para pago de las facturas autorizadas de los espacios a cargo del Instituto Distrital de las Artes – Idartes.

# 2. **Alcance**

El presente instructivo brinda a los colaboradores de la Entidad, los lineamientos necesarios para realizar el trámite de pago de los servicios públicos, desde el registro y control de la factura, solicitudes de Certificados de Registro Presupuestal - CRP mediante Orfeo y finalizando con la radicación del trámite ante la SAF Gestión Documental, para que la SAF Tesorería pueda realizar el pago y la SAF Servicios Generales realice el seguimiento y control de los mismos.

# 3. **Responsables**

Subdirección Administrativa y Financiera-Servicios Generales, Gestión Documental, Presupuesto, y Tesorería.

## 4. **Definiciones**

Para explicar el proceso, es importante tener en cuenta algunas terminaciones clave que se utilizarán dentro de la guía.

- o CDP: Certificado de Disponibilidad Presupuestal
- o CRP: Certificado de Registro Presupuestal:
- $\circ$  Rubro de Funcionamiento: recurso que pertenece al componente de funcionamiento, y en el caso de servicios públicos únicamente aplica para el pago de la sede principal.
- $\circ$  Rubro de Inversión: recurso que pertenece al componente de inversión y para el caso de servicios públicos, aplica para los escenarios y los Centros de Recreación y formación Artística "CREA".
- o Factura: documento público o privado donde se evidencia la información del cobro de los servicios públicos en este caso, y para determinado predio.
- $\circ$  Orfeo: Aplicativo de Gestión Documental por el cual se realizarán los pasos del presente instructivo.
- $\circ$  Expediente: carpeta donde se almacena la información de servicios públicos mediante Orfeo.
- $\circ$  Servicios Públicos: servicios que tiene como compromiso de pago la energía, agua, aseo y gas.

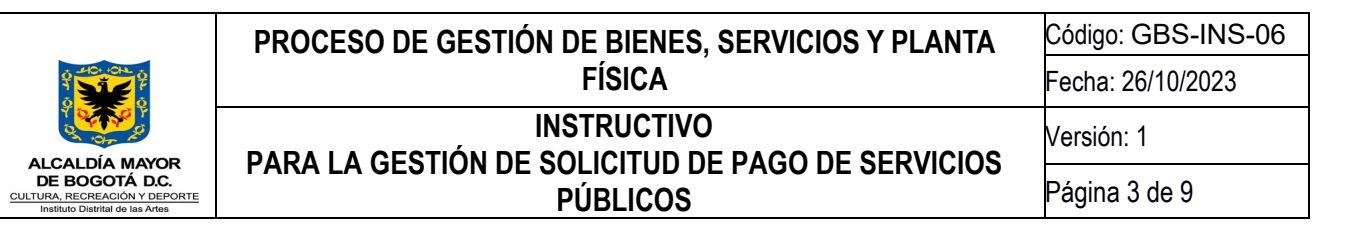

- o Cuenta contrato: número específico con el cual se puede identificar que un servicio público está cargado a cierta dirección, para cobro en un periodo determinado.
- $\circ$  OP: Orden de Pago, es la generación del documento en Tesorería donde se evidencia que el pago ha sido tramitado por dicha área.

# 5. **Condiciones generales**

El instructivo está divido secuencialmente en cuatro partes, la primera, en la recepción y revisión de las facturas, la segunda, en la generación de la solicitud de CRP, el tercero en el envío del CRP junto con las facturas a la unidad de Tesorería y el cuarto en el seguimiento registro y control de los radicados, órdenes de pago y fechas de giro de cada factura.

*Nota:* La reglamentación se encuentra conforme al control y lineamientos que brinda la Comisión de Regulación de Energía y Gas CREG a la empresa de servicio público de Energía Enel Colombia S.A. E.S.P y a la empresa de gas Vanti S.A. La Comisión de Regulación de Agua CRA que realiza el seguimiento y vigilancia a la empresa de acueducto y alcantarillado de Bogotá junto con la empresa de Aseo domiciliario.

## 6. **Descripción de los pasos para envío a pago de las facturas de servicios públicos.**

## **6.1 Obtención de las Facturas**

Para la obtención de estas facturas la persona encargada de la unidad de Servicios Generales que tiene como obligación solicitar el registro presupuestal a la unidad de gestión de Presupuesto y posterior a esto, el envío para pago las facturas a la unidad de gestión de Tesorería. Para el efecto, deberá tener en cuenta los siguientes pasos:

Para obtener las facturas, se deben revisar las cuentas contrato que reposan en la matriz a cargo del Idartes código: GBS-F-24 "*Formato de Consumo-Giros Servicios Públicos IDARTES*" y solicitar las facturas utilizando esas cuentas contrato mediante correo electrónico. Estas se pueden obtener por medio físico o virtual.

En el caso de una factura física, si en alguno de los espacios llega una factura de servicio público, cada coordinador debe revisar la dirección. Si coincide con la dirección del predio, se debe enviar la imagen legible al correo electrónico [serviciosgenerales@idartes.gov.co](mailto:serviciosgenerales@idartes.gov.co)

Seguido de lo anterior, la persona encargada de la unidad de Servicios Generales debe revisar la cuenta contrato y la dirección, en contraste con el formato de código: GBS-F-24 "*Formato de Consumo-Giros Servicios Públicos IDARTES*", verificando si coincide con alguna de las cuentas allí registradas, se verifica que los valores estén de acuerdo con las facturas que llegan, se tramitan y se archivan.

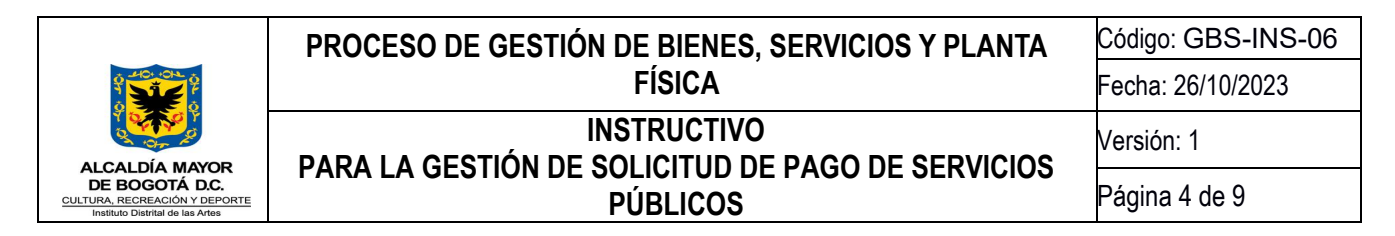

Para el caso de las facturas que llegan de manera virtual, la unidad de gestión de Servicios Generales solicita las facturas autorizadas y registradas en la matriz identificada con el código *GBS-F-24 "Formato de Consumo-Giros Servicios Públicos IDARTES"* Servicios Públicos de la Entidad, esta solicitud se debe hacer a cada una de las empresas prestadoras de servicios públicos para que lleguen al correo institucional de la Subdirección Administrativa y Financiera SAF-Servicios Generales SG [serviciosgenerales@idartes.gov.co](mailto:serviciosgenerales@idartes.gov.co)

Las empresas de servicios públicos a las cuales se les solicitarán las facturas serán las siguientes: energía, aseo, acueducto y gas.

En el caso de los servicios de energía y acueducto, las facturas llegan de forma automática por previa solicitud de la entidad, dado que figura como cliente preferencial, dicha solicitud se debe enviar a los correos:

Para el servicio de energía, al correo: [servicioalcliente.empresarial@enel.com.](mailto:servicioalcliente.empresarial@enel.com)

Para el acueducto, de acuerdo a la zona que se identifique en la factura, puede corresponder a 5 correos:

- para la zona 1 el correo es: [grandes.clientesz1@acueducto.com.co,](mailto:grandes.clientesz1@acueducto.com.co)
- para la zona 2 el correo es: [grandes.clientesz2@acueducto.com.co,](mailto:grandes.clientesz2@acueducto.com.co)
- para la zona 3 el correo es: [grandes.clientesz3@acueducto.com.co,](mailto:grandes.clientesz3@acueducto.com.co)
- > para la zona 4 el correo es [grandes.clientesz4@acueducto.com.co,](mailto:grandes.clientesz4@acueducto.com.co)
- para la zona 5 el correo es: [grandes.clientesz5@acueducto.com.co.](mailto:grandes.clientesz5@acueducto.com.co)

Seguido a lo anterior, para el caso de las facturas de acueducto y energía estas llegan así:

- Para el servicio de energía, las facturas llegan al correo electrónico: [serviciosgenerales@idartes.gov.co](mailto:serviciosgenerales@idartes.gov.co)
- Para el servicio de acueducto, las facturas llegan al correo electrónico: [serviciosgenerales@idartes.gov.co](mailto:serviciosgenerales@idartes.gov.co)

En el caso que las facturas de aseo y gas que no llegan de forma automática, se debe realizar el siguiente procedimiento:

Para el servicio de aseo, estas facturas se deben solicitar a los siguientes correos de Proceraseo, quien realiza los procedimientos administrativos a las empresas de [aseolosorio@proceraseo.co](mailto:aseolosorio@proceraseo.co) [wacero@proceraseo.co](mailto:wacero@proceraseo.co)  y [recaudo@proceraseo.co](mailto:recaudo@proceraseo.co)

Para el servicio de gas, las facturas llegan al correo [serviciosgenerales@idartes.gov.co](mailto:serviciosgenerales@idartes.gov.co) y/o se pueden solicitar al correo electrónico [gc-regulado@grupovanti.com](mailto:gc-regulado@grupovanti.com)

#### **6.2. Revisión a detalle de las facturas y nombrar cada documento.**

Una vez obtenidas las facturas de forma virtual o física, la unidad de gestión de Servicios Generales además de revisar que corresponda a una cuenta autorizada por el ordenador del gasto, procede a revisar la factura y su contenido. La factura debe estar nombrada según al predio o espacio al que pertenece y de manera individual, es

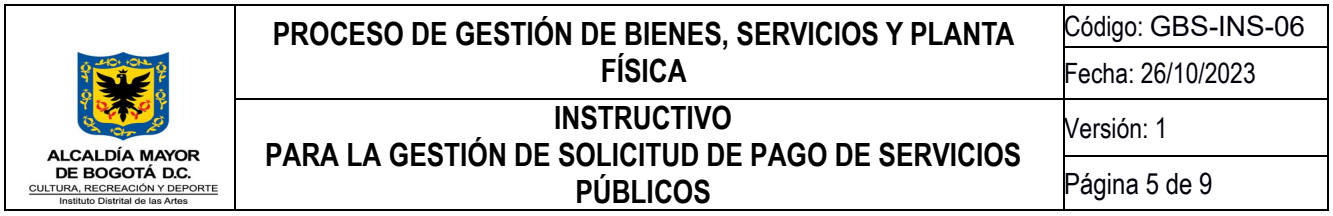

decir que, si de acueducto son 10 facturas, deben haber 10 PDF nombrados y que coincidan con el número de las cuentas contrato registradas en la matriz Formato de Consumo-Giros Servicios Públicos IDARTES.

## **6.3. Registro de la factura en la matriz código: GBS-F-24 "Formato de Consumo-Giros Servicios Públicos IDARTES".**

La factura debe contener siempre como principal información, la empresa, el NIT, la cuenta contrato, número de factura, la dirección del predio, el titular, los consumos, el periodo que se está cobrando y el detalle de lo que se está cobrando en el periodo. El traslado de información a la matriz, debe ser aquella que varía en el tiempo. Por ejemplo, el mes que se está cobrando o el valor.

Adicionalmente, dentro de la información importante a relacionar en el formato con código: GBS-F-24 **"Formato de Consumo-Giros Servicios Públicos IDARTES"** se encuentra la información que corresponde a la cuenta contrato. La cuenta contrato que figura en cada factura no variará en el tiempo. Lo único que variará en el tiempo será el número de la factura, el registro del periodo de consumo, el valor, lo girado (que corresponde a lo que efectivamente y con seguridad se va a pagar, si no existe alguna inconformidad que se deba reportar a la empresa prestadora del servicio público), consumo si aplica, es decir, se registra el consumo de acueducto y energía (Acueducto en **M3** y energía en **Khw**). Asimismo, se registra para acueducto, la variación que se identifica en la factura de lectura anterior y actual. Y por último, se incorpora cualquier observación significativa frente a lo encontrado dentro de la factura que se relevante y atípica.

## **6.4. Alertas de alto consumo si aplica**

Si al revisar y realizar el registro de la información las facturas para cada servicio público, el encargado de la unidad de gestión de Servicios Generales identifica un consumo significativamente alto y que además no se haya hecho una revisión reciente por parte de la empresa prestadora del servicio público, SG debe generar una alerta a la empresa prestadora del servicio de esta manera:

En el caso de la empresa de acueducto, la alerta se redacta a alguno de los siguientes correos de acuerdo a la zona que se identifique en la factura:

Para la zona 1 el correo es: [grandes.clientesz1@acueducto.com.co,](mailto:grandes.clientesz1@acueducto.com.co) Para la zona 2 el correo es: [grandes.clientesz2@acueducto.com.co,](mailto:grandes.clientesz2@acueducto.com.co) Para la zona 3 el correo es: [grandes.clientesz3@acueducto.com.co,](mailto:grandes.clientesz3@acueducto.com.co) Para la zona 4 el correo es [grandes.clientesz4@acueducto.com.co,](mailto:grandes.clientesz4@acueducto.com.co) Para la zona 5 el correo es: [grandes.clientesz5@acueducto.com.co,](mailto:grandes.clientesz5@acueducto.com.co)

Respecto a la empresa de energía al correo de [servicioalcliente.empresarial@enel.com,](mailto:servicioalcliente.empresarial@enel.com) Para el caso de las empresas de aseo, los requerimientos se efectúan a través del correo [linea110@proceraseo.co.](mailto:linea110@proceraseo.co) Si es relacionado con el servicio de gas al correo [regulado@grupovanti.com](mailto:regulado@grupovanti.com) (cuando aplique).

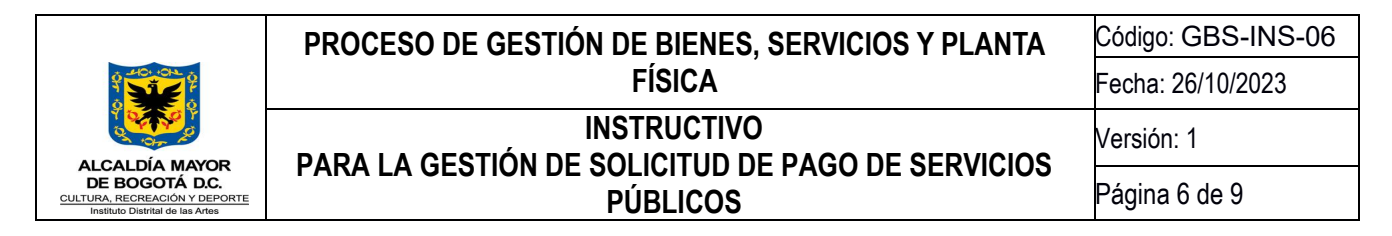

Por otro parte, dentro del mismo ejercicio, el encargado la unidad de gestión de Servicios Generales debe revisar que el consumo esté dentro de los máximos históricos o el promedio, y enviar las alertas a los administradores de cada espacio (cuando aplique).

## **6.5. Solicitud del formato de CRP a la Subdirección Administrativa y Financiera SAF y a la Subdirección de Formación Artística**

Una vez nombrados y registrados todos los datos correspondientes a la factura, el encargado de la unidad de gestión de Servicios Generales envía las facturas al encargado de Pandora de la Subdirección Administrativa y Financiera, solicitando expedición de los CRP mediante correo electrónico con cada objeto. El Objeto corresponderá a la descripción del CRP, por ejemplo: "amparar el pago del servicio público de acueducto de la Sede Principal- cuenta contrato número XX". Si son diez facturas, se deben tener 10 distintos objetos.

Adicionalmente a la solicitud, el encargado de la unidad de gestión de Servicios Generales, envía un cuadro con la información presupuestal de cada factura; si son 10 facturas, se deben enviar 10 filas con dicha información.

A vuelta de correo, el responsable del Pandora, enviará la solicitud de CRP que tendrá el siguiente formato ejemplificado:

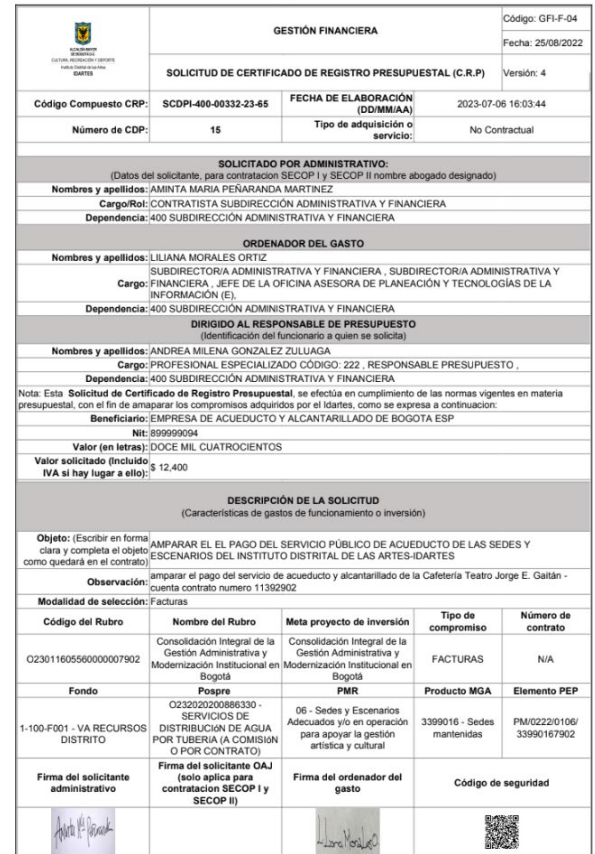

Código: GMC-F-13 Vigencia: 04/05/2021 Versión: 01

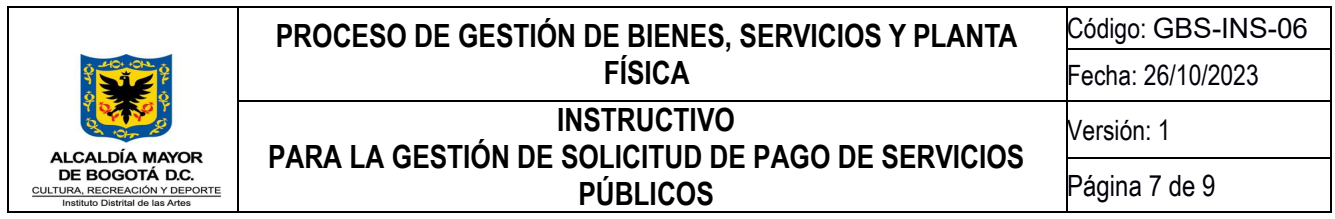

**Nota:** El anterior Formato de Solicitud de Registro Presupuestal – Elaboración de SAF fue descargado de Pandora. Se insiste en que si son 10 facturas, se deberán enviar 10 formatos como el anterior, salvo cuando una factura se deba pagar con recursos de diferentes CDPs para lo cual se adjuntará con 1, 2 o más formatos de "Solicitud de CRP". Si se debe pagar una factura por valor de \$10 pesos, y solo me queda \$1 peso en el primer CDP expedido, se debe completar el recurso desde otro CDP. Por lo tanto, la solicitud de CRP para esa factura tendrá 2 formatos diligenciados: una solicitud CRP por el valor de \$1 peso y el otro por un valor de los restantes \$9 pesos.

Una vez revisadas las solicitudes de CRP, el encargado la unidad de gestión de Servicios Generales debe unir en un mismo PDF la factura con su correspondiente solicitud. Una vez unidos, se nombrará cada PDF con "Solicitud de CRP del espacio XX", indicando a que predio corresponde.

# **6.6. Radicar la Solicitud de CRP**

El encargado la unidad de gestión de Servicios Generales debe radicar mediante el Aplicativo de Gestión Documental Orfeo: en el aparte Borradores, un Nuevo Borrador, seleccionar la opción Formato Interno-sin Plantilla, es decir sólo PDF. Este va dirigido del Ordenador(a) del Gasto al/la jefe de Presupuesto, se carga la solicitud de CRP anteriormente mencionada junto con la factura, y la descripción del pago, ejemplo:

Solicitud de CRP para amparar el pago del servicio público de acueducto del espacio XX – cuenta contrato número XX".

Dicha solicitud se carga en el expediente de servicios públicos de la vigencia (a través del ícono carpeta) bajo el tipo de documento, "Solicitud de CRP".

Luego se da clic en la pestaña "Revisar", y se escribe revisado. Se continúa dando "ok" y se procede a radicar.

Una vez radicado, se envía al jefe de Presupuesto en el mismo Orfeo, por medio de la opción "enviar a", seleccionando el Área de Presupuesto, e incorporando el texto: "solicitud de CRP para amparar el pago de los servicios públicos."

Si son varias facturas estas deben presentarse por separado, es decir, factura por factura, por lo que, si son 50 facturas, serán 50 radicados. Dichos radicados arrojan un número el cual debe ser diligenciado en la Matriz código: GBS-F-24 "Formato de Consumo-Giros Servicios Públicos IDARTES" en la columna "Radicado 1". Ejemplo:

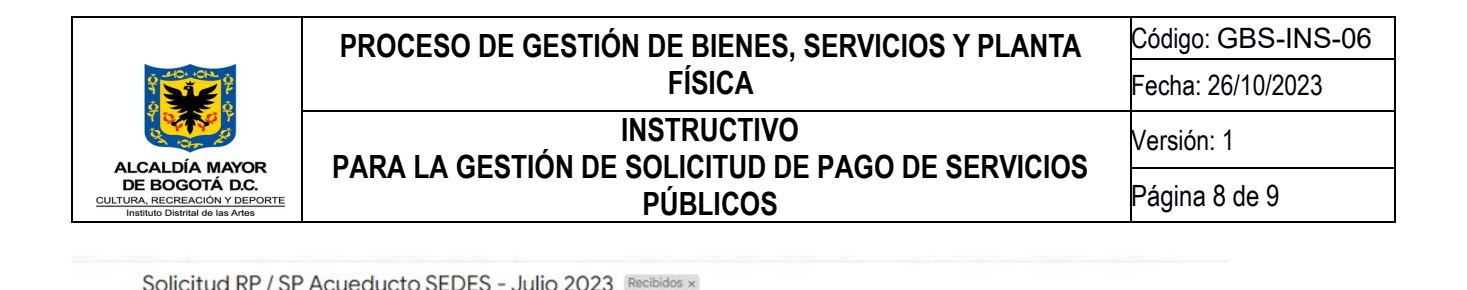

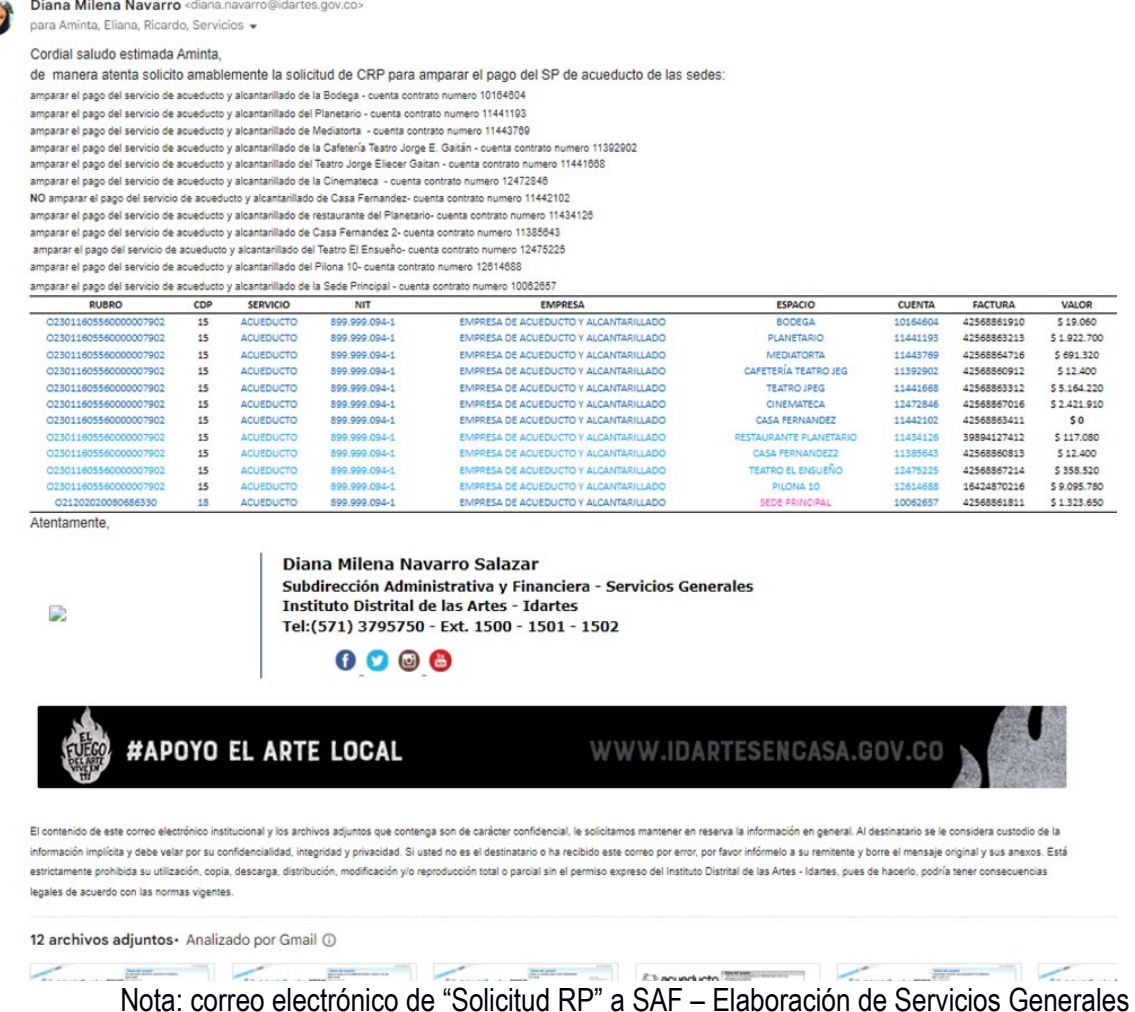

#### **6.7. Radicación para pago de la factura mediante Gestión Documental**

Ŧ

Una vez enviado y revisado el CRP por parte de la unidad de gestión de Presupuesto, este debe contener la misma información presupuestal contrastada en la solicitud de CRP, como lo es el número del CDP, el valor, el NIT, la razón social y el valor, se unen los documentos correspondientes. Es decir, se une el CRP (de presupuesto) junto con la Solicitud de CRP y la factura (3 documentos en un mismo PDF), se nombra cada PDF, si son 50 facturas a pagar deben ser 50 radicados, los cuales deben ser nombras así: "CRP predio XX, y Radicado XX". El encargado la unidad de gestión de Servicios Generales mediante correo envía las descripciones de cada pago: por ejemplo: amparar el pago del servicio público de acueducto del espacio XX – cuenta contrato número XX" – NIT y razón social. Si son 50 facturas, debe haber 50 diferentes descripciones, una para cada espacio, y se adjuntan el número de radicados que contengan únicamente el CRP expedido correctamente y se envían por correo a [gestión.documental@idartes.gov.co](mailto:gesti%C3%B3n.documental@idartes.gov.co) Ejemplo del CRP:

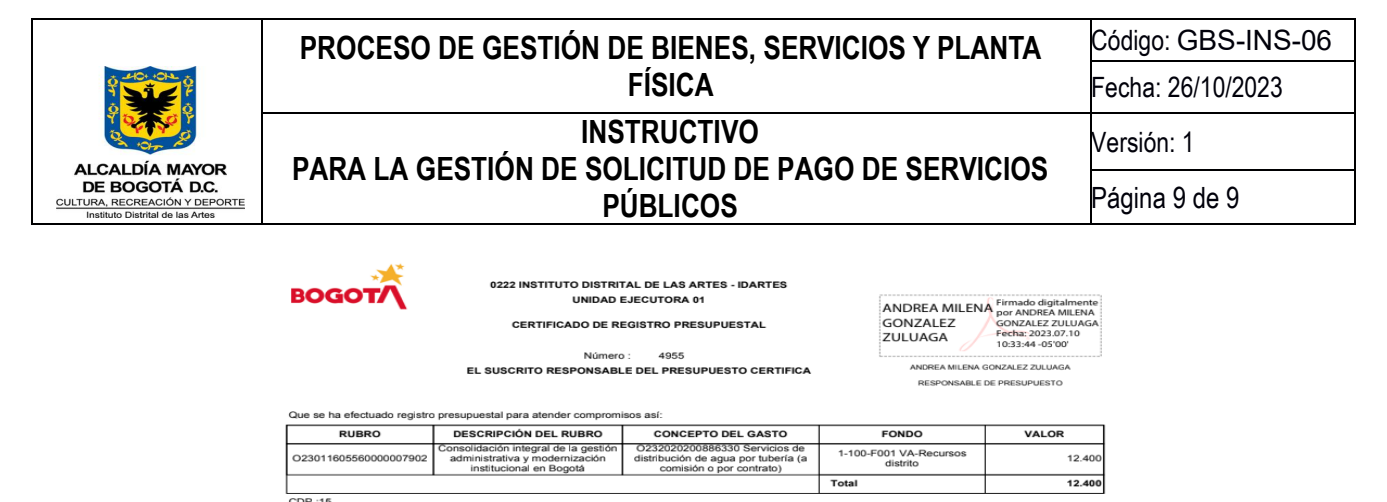

ero de Compromiso :28 FACTURAS - 323883 Tipo y Nú

|Objeto:<br>|AMPARAR EL EL PAGO DEL SERVICIO PÚBLICO DE ACUEDUCTO DE LAS SEDES Y ESCENARIOS DEL INSTITUTO DISTRITAL DE LAS ARTES<br>|IDARTES noversited<br>Reneficiario : 0000000265 NIT 899999094 FMPRESA DE ACUEDUCTO Y AL CANTARILLADO DE ROGOTA E S.P Modalidad de Selección :93 N/A SERVICIOS PÚBLICOS

**Boots D.C. JULIO 10 DE 2023** 

Documento firmado por:ANDREA MILENA GONZALEZ ZULUAGA / Cargo: RESPONSABLE DE PRESUPUESTO

Aprobó: AMGONZALEZZ 10.07.2023<br>Elaboró: JURBINA 10.07.2023<br>Impresión:10.07.2023 - 10:24:01 AMGONZALEZZ 5000525503 0001

De conformidad con el Decreto 2150 de 1995, la firma mecánica aquí plasmada tiene plena validez para todos los efectos legales. Con el código de verificación puede constatar la<br>autenticidad del Certificado en la entidad qu

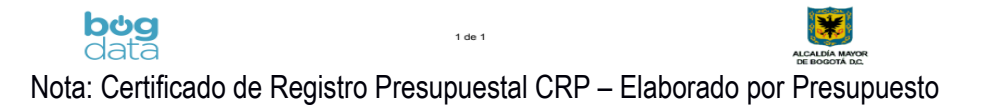

## **6.8. Registro del número de la Orden de Pago y el radicado de los pagos**

Una vez la SAF Gestión Documental radique el CRP, enviará cada pago asociado a un número de radicado de Orfeo, el cual se debe diligenciar en la matriz código: GBS-F-24 "Formato de Consumo-Giros Servicios Públicos IDARTES".

Después de lo anterior, la SAF Tesorería adjuntará dentro de Orfeo el formato de la Orden de Pago, y el encargado la unidad de gestión de Servicios Generales diligenciará el número de la OP en la matriz código: GBS-F-24 "Formato de Consumo-Giros Servicios Públicos IDARTES".

Una vez se tengan todas las OP en la matriz código: GBS-F-24 "Formato de Consumo-Giros Servicios Públicos IDARTES", se espera uno o dos días hábiles para solicitar la fecha de giro ante la unidad de Tesorería (A las personas que hayan tramitado y adjuntando la OP). garantizando la seguridad del pago y se concluye el trámite.

Posterior a lo anterior el encargado la unidad de gestión de Servicios Generales realizará el seguimiento a la Matriz código: GBS-F-24 "Formato de Consumo-Giros Servicios Públicos IDARTES" donde se evidencie que la información y trazabilidad de lo expuesto anteriormente este consignada en este mismo mes a mes.